## **Universal DC3 Window controller Installation Instruction**

- 1) Determine what model window you have.
- 2) Set 4 pin dip switch that corresponds with window see chart on control board (please note on/off directional arrows on dip switches.) (Do not confuse 5 pin dip switch as this is the time delay for the door to close.
- 3) Turn Power off on window unit.
- 4) Remove control panel and or cover. Note: on window models 275&131 the controller needs to be removed before disconnecting the conectors.
- 5) Remove connectors from controller, try to organize and or label the connectors to prevent any damage to the new controller TIP: remove one connector at a time from the old controller to the new controller, CAUTION: if power is plugged into eye sensor connector you will destroy controller.
- 6) Remove defective controller
- 7) Reinstall the new controller making sure that all the wires are not in the way of the doors and or track system.
- 8) Turn power on.
- 9) Test and check operation of the door (adjust potentiometer by turning dial clockwise or counter clockwise to find the ideal door movement operation).
- 10) Observe operation of window unit being operated by store personnel before leaving.

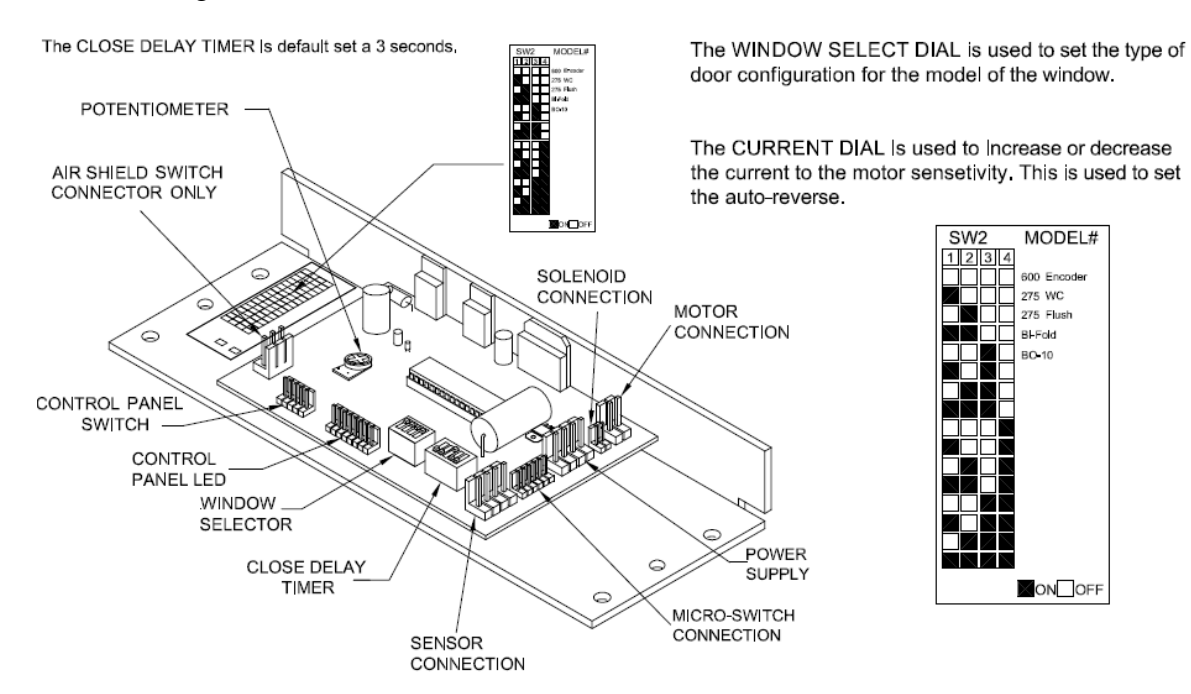

## CLOSE DELAY TIMER INFORMATION

The close delay timer is used to adjust the amount of time that the door will stay open after stepping out of the sensor range. The factory preset is 3 seconds. The range of setting is from 0 to 45 seconds. If the close delay button is activated on the control panel. this time will be doubled. Example: Timer setting is 5 seconds, press close delay button and the new time is 10 seconds. Press the close delay button again and the time is restored back to 5 seconds. The following diagrams are examples of timer settings:

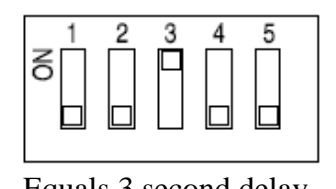

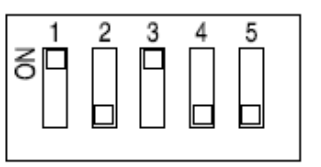

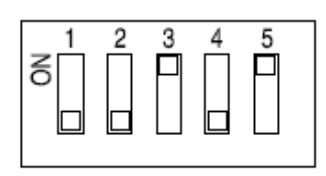

Equals 3 second delay Equals 13 second delay Equals 35 second delay

## THE FOLLOWING WIRING DIAGRAMS ARE FOR REFERENCE FOR THE DIFFERENT MODELS OF READY ACCESS PASS THRU WINDOWS.

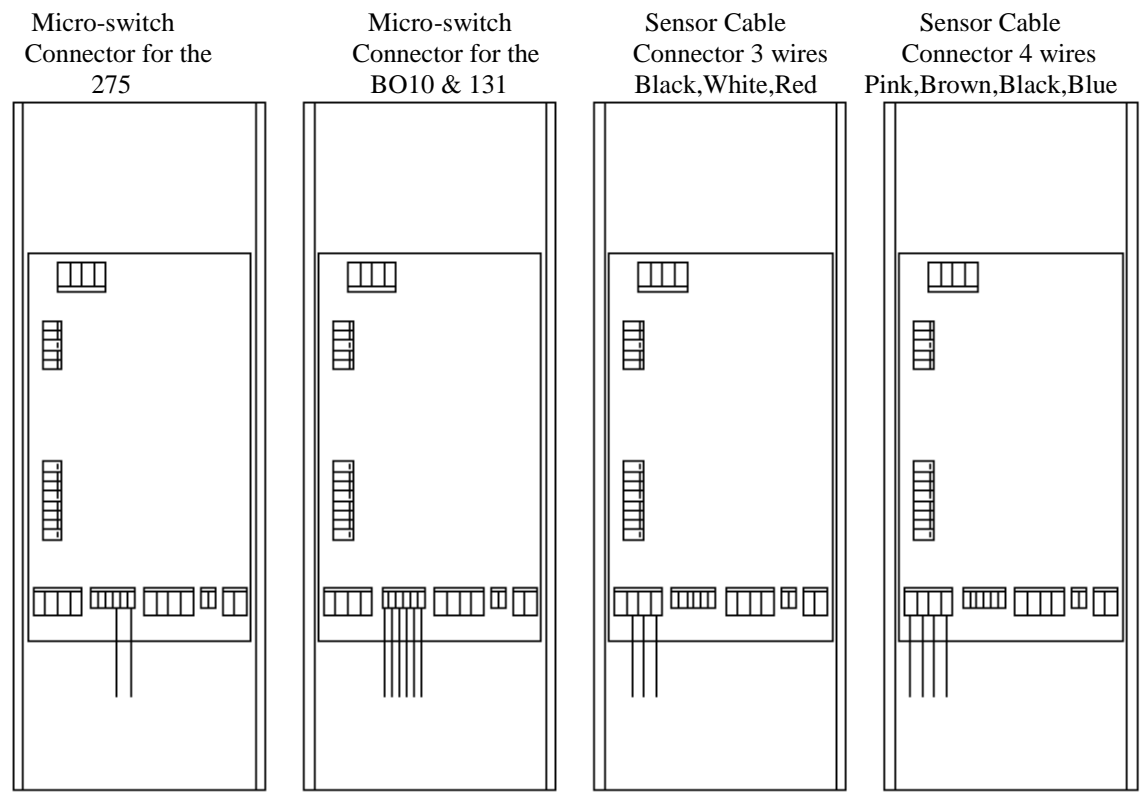

3 Wire Instruction:

Connect wires for eye to wires on eye cable

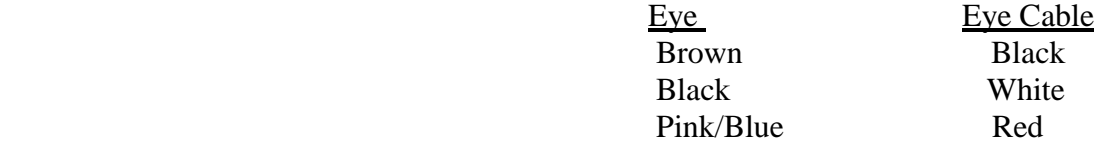